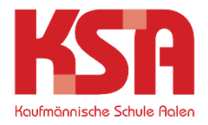

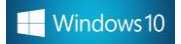

- 1. Schließen Sie das Gerät an das Stromnetz an.
- 2. Sollte eine Verbindung zum Internet bestehen: Bitte trennen.
- 3. Drücken Sie die Windowstaste **und Europal der Sie ein.** und tippen Sie "Zurück" ein.

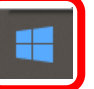

4.

Diesen PC zurücksetzen Systemeinstellungen

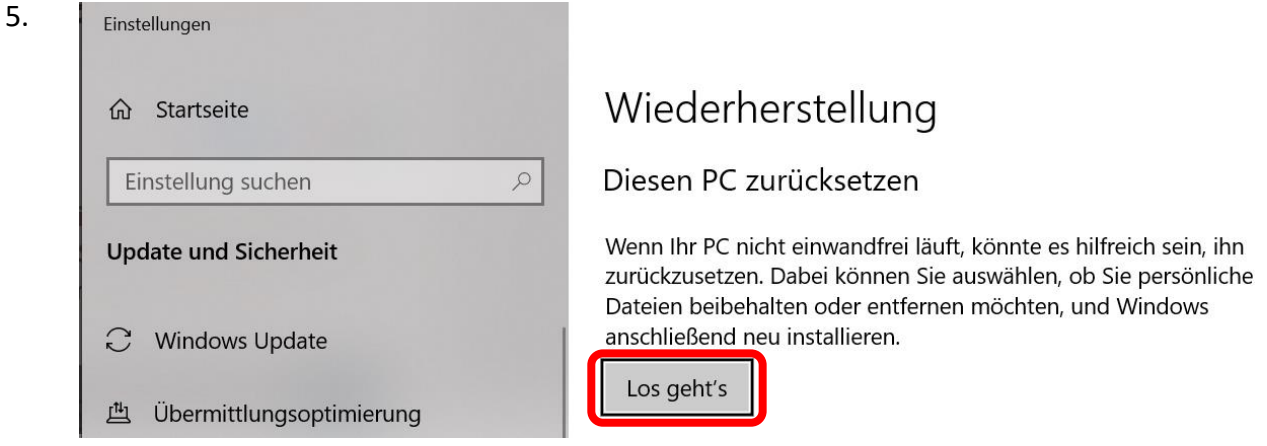

6.Diesen PC zurücksetzen

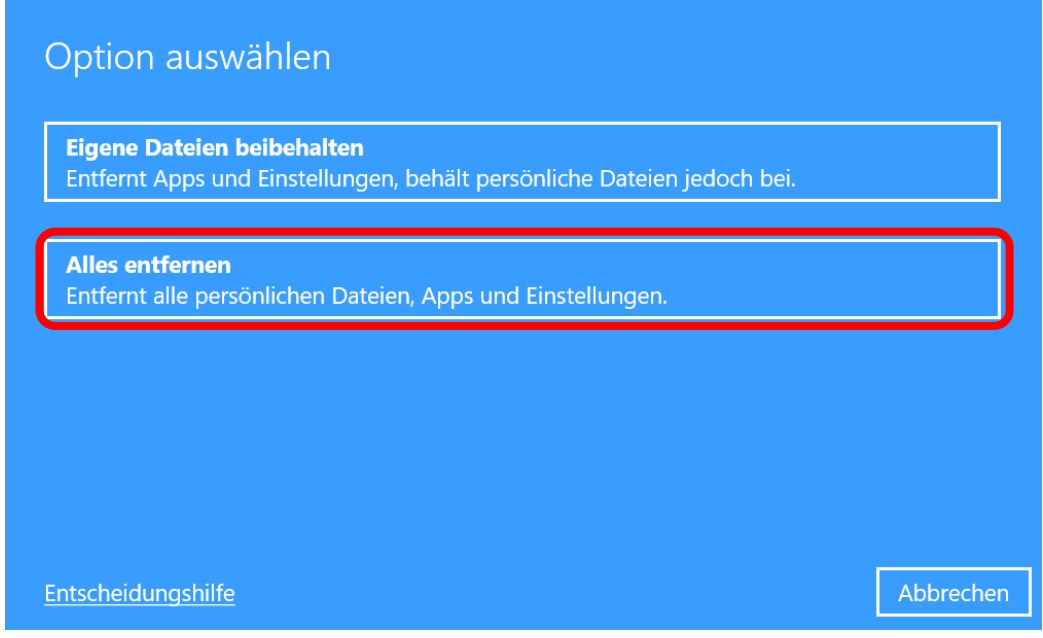

7. Option **A**: Gelöschte Dateien können kaum wiederhergestellt werden, Rücksetzen dauert aber sehr lange.

*ODER*

Option **B**: Dateien werden gelöscht, könnten aber eventuell wieder hergestellt werden (schneller).

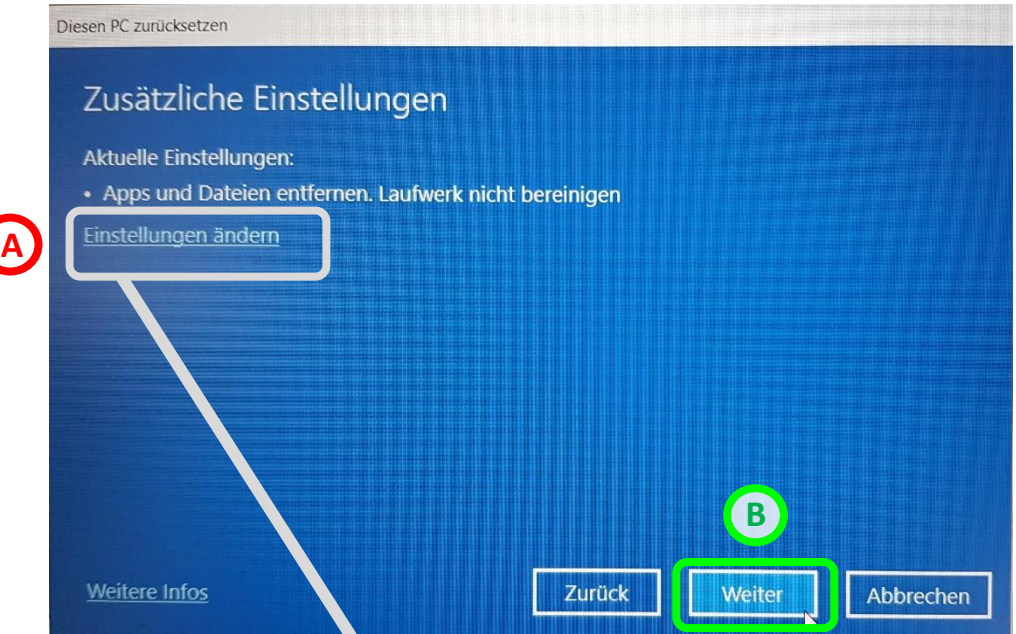

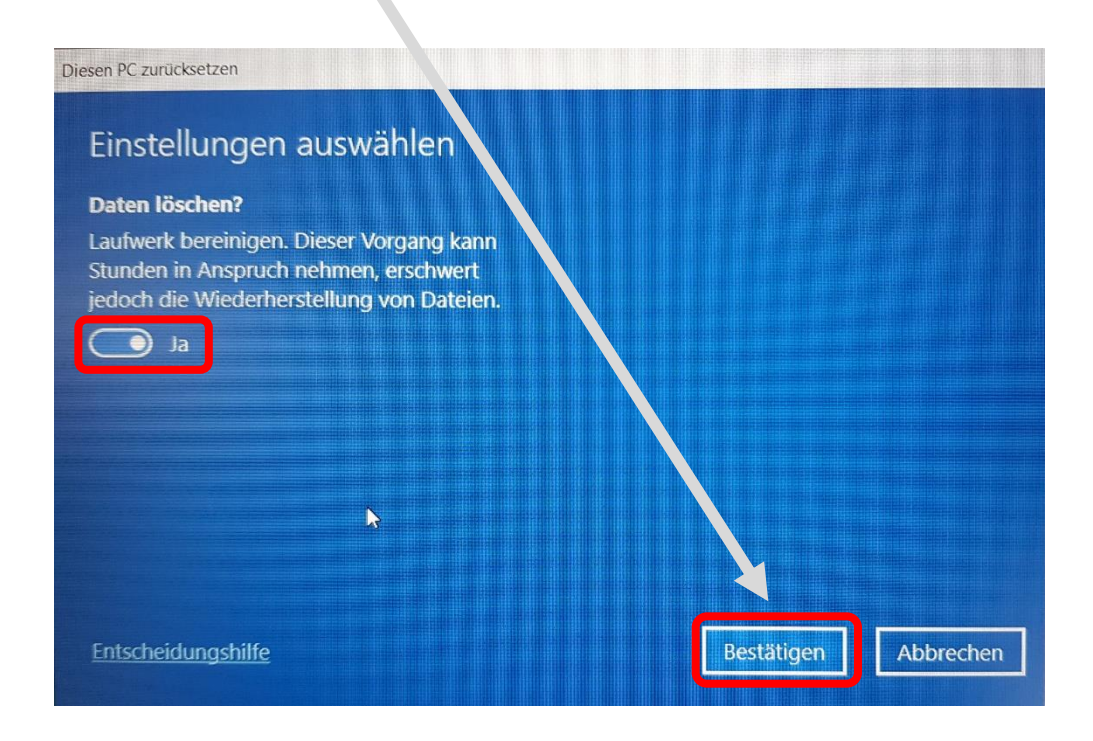

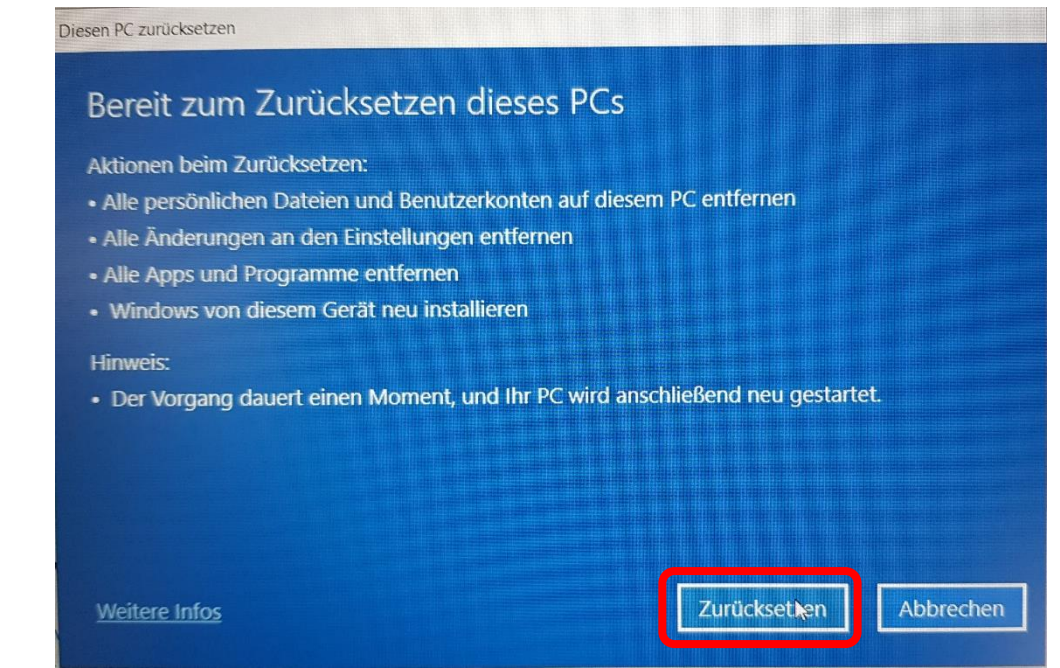

Windows wird neu installiert und mehrfach neu gestartet (dauert mindestens 15 Minuten).

9. Das Zurücksetzen ist mit Erscheinen dieses Fensters abgeschlossen:

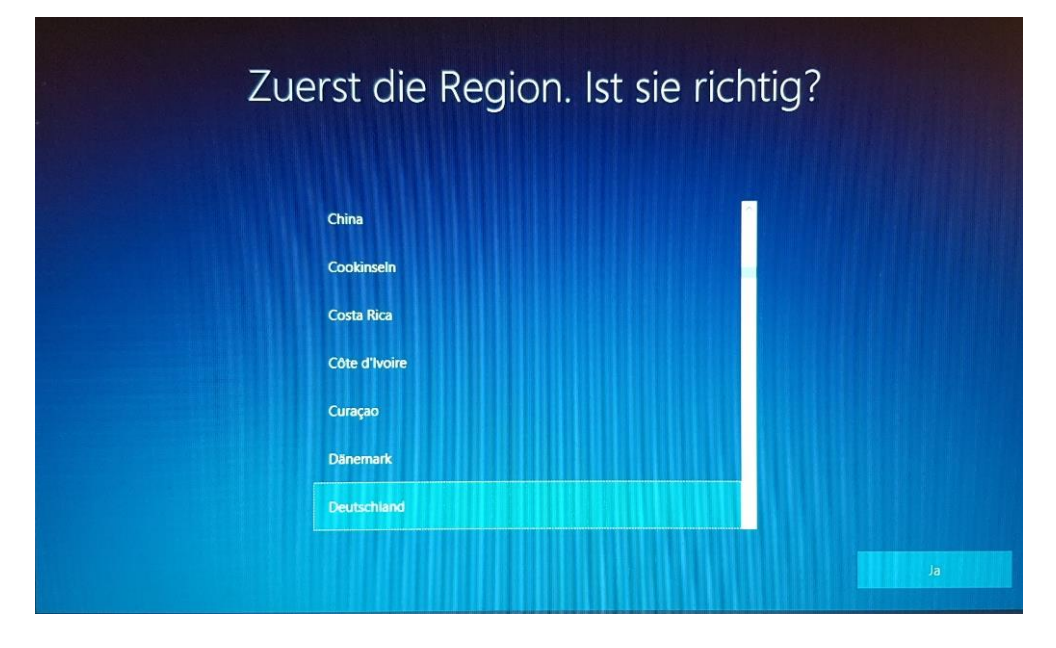

10. Schalten Sie das Gerät über den Hauptschalter aus.

8.